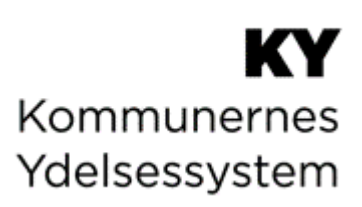

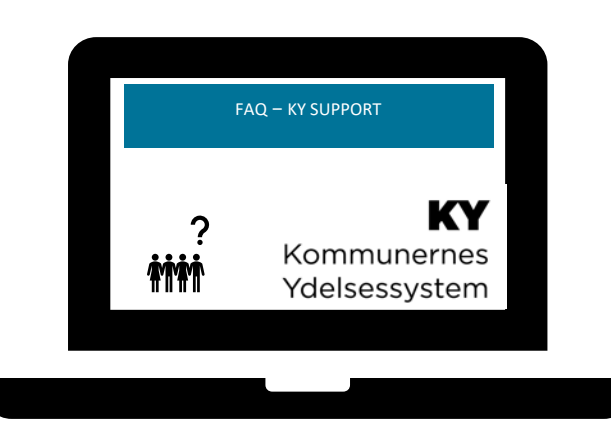

**FAQ**

#### **Dokumenthistorik**

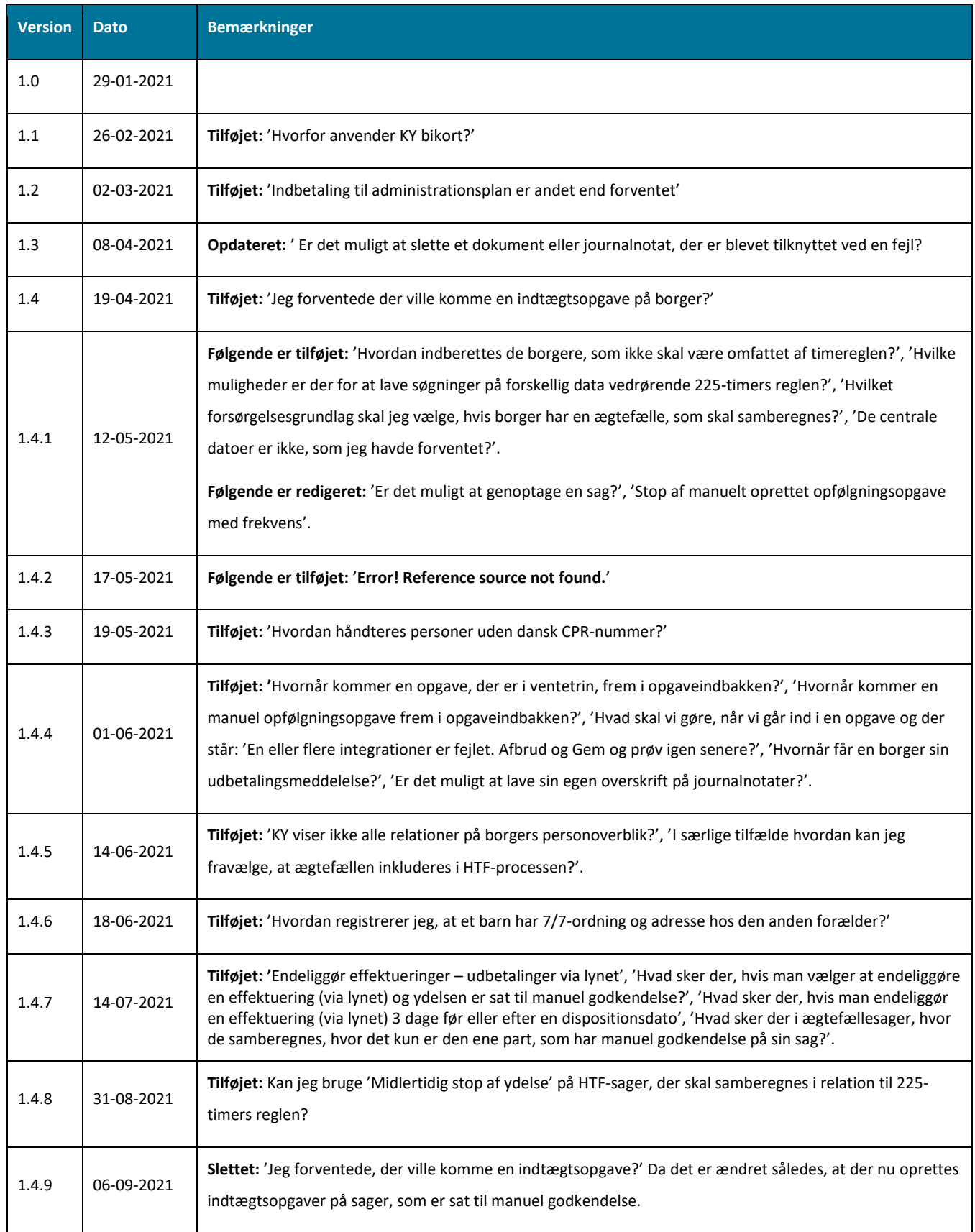

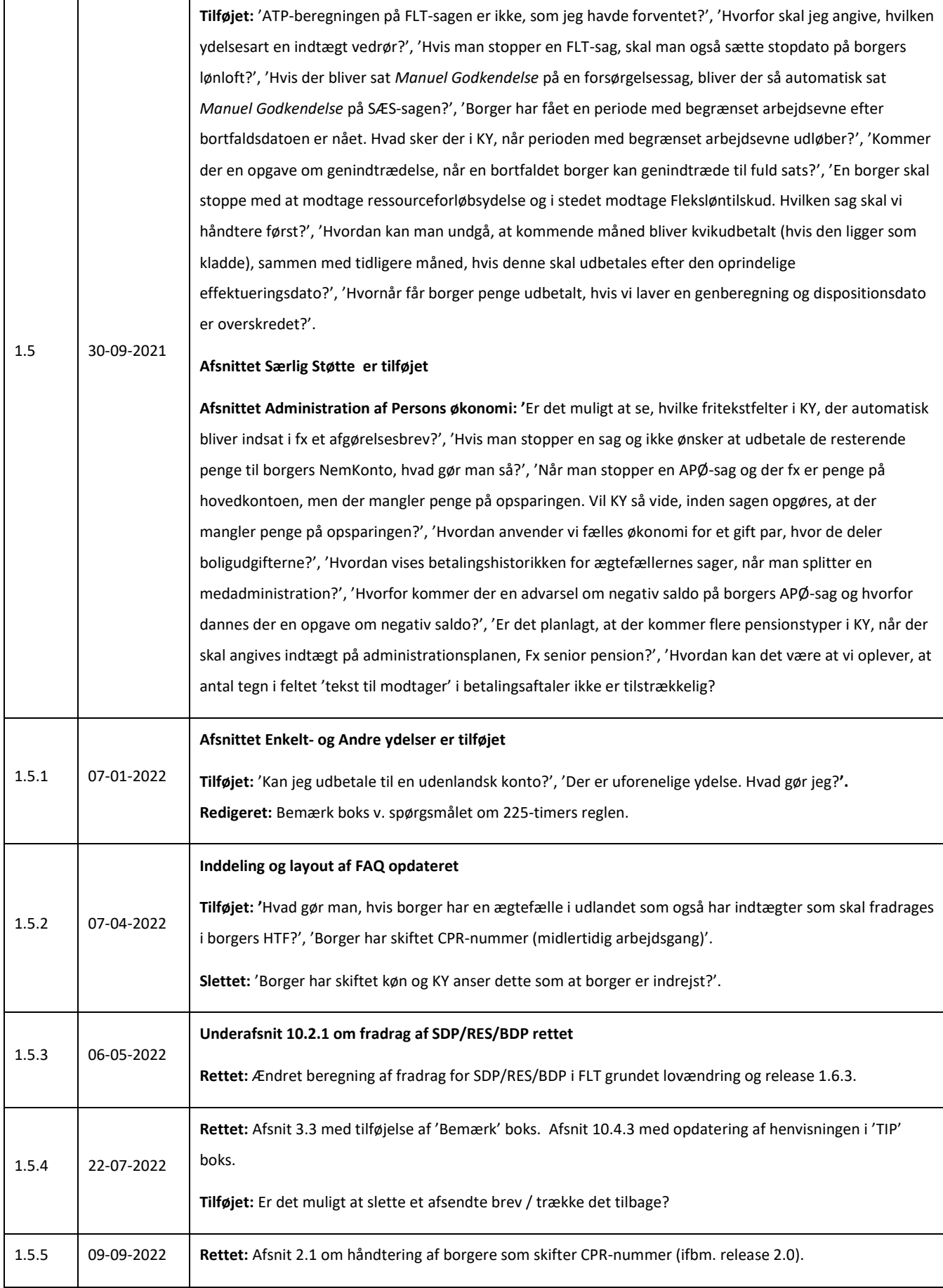

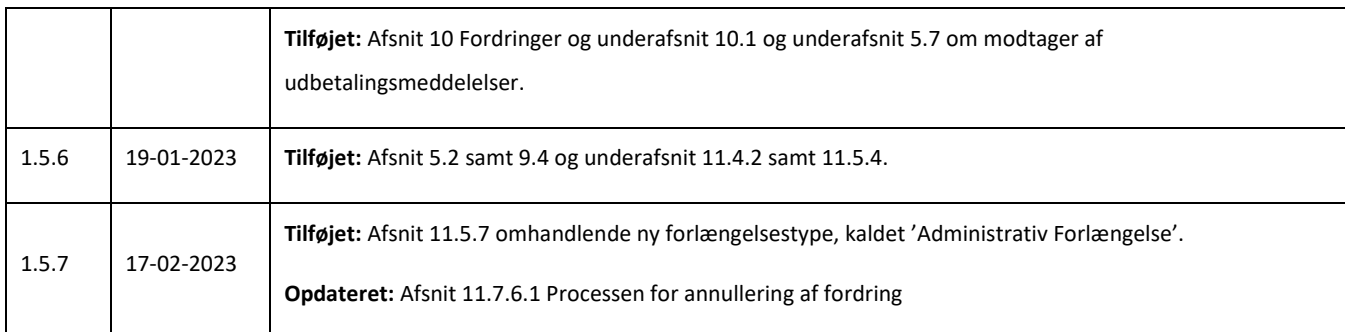

# Indholdsfortegnelse

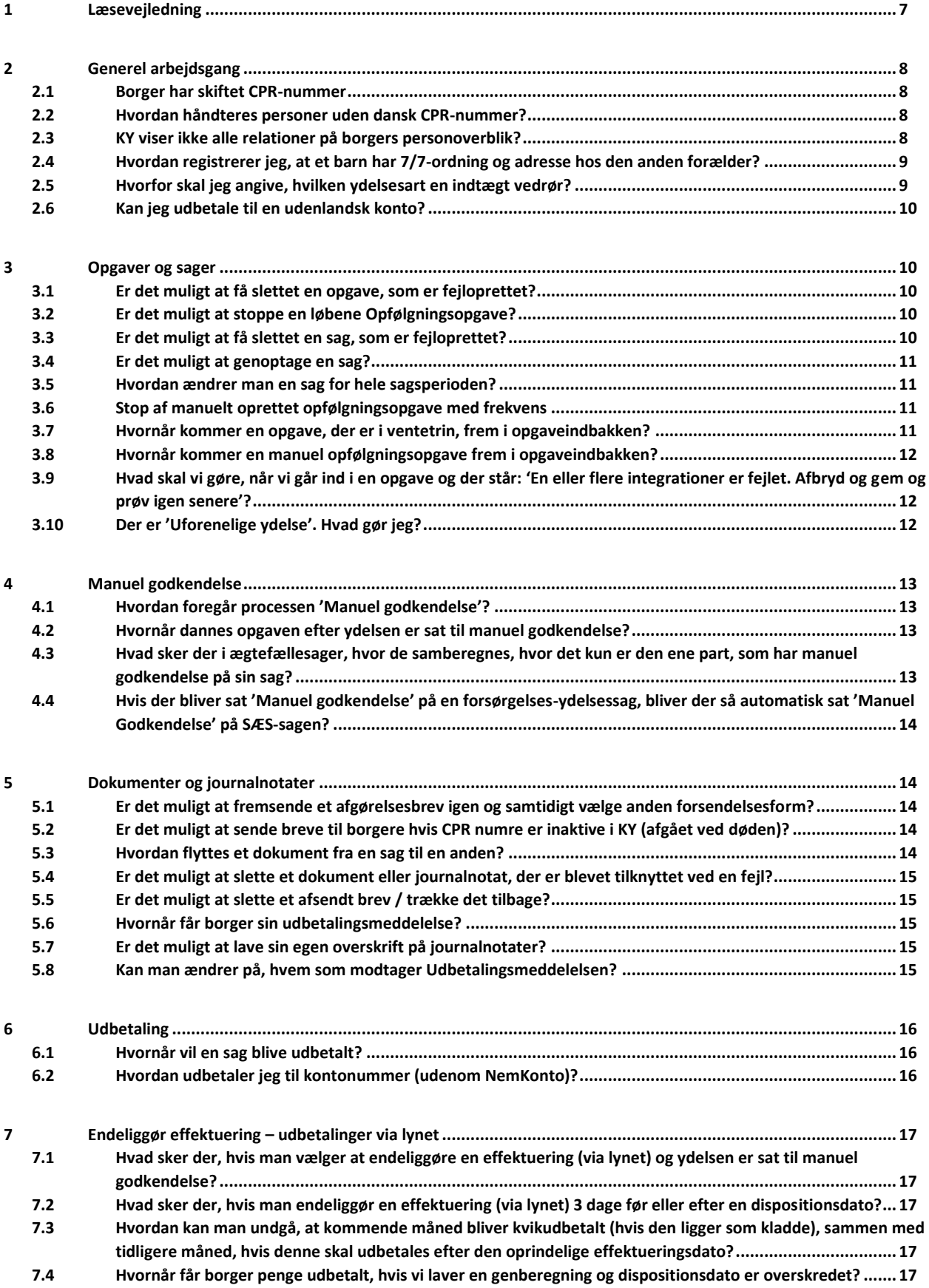

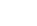

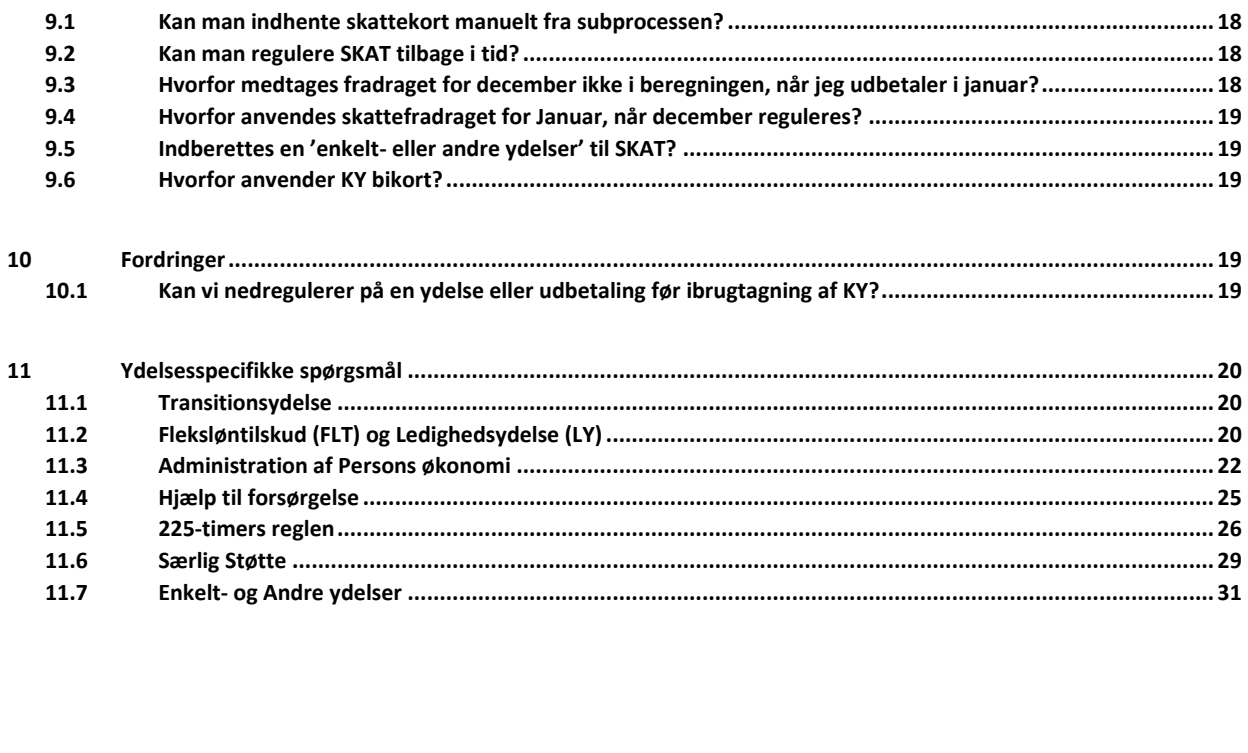

Kan KY trække udbetalinger tilbage, efter de har skiftet status fra 'Kladde' til 'Afventer overførsel til' eller 'Svar

 $\pmb{8}$ 

9

 $8.1$ 

 $8.2$ 

 $8.3$ 

# <span id="page-6-0"></span>1 Læsevejledning

Formålet med dette dokument er skabe et overblik over hyppige spørgsmål til KY Support. Dokumentet er opdelt i spørgsmål vedrørende "Generel arbejdsgang" og "Ydelsesspecifikke spørgsmål".

Dokumentet opdateres løbende med svar på yderligere hyppige spørgsmål.

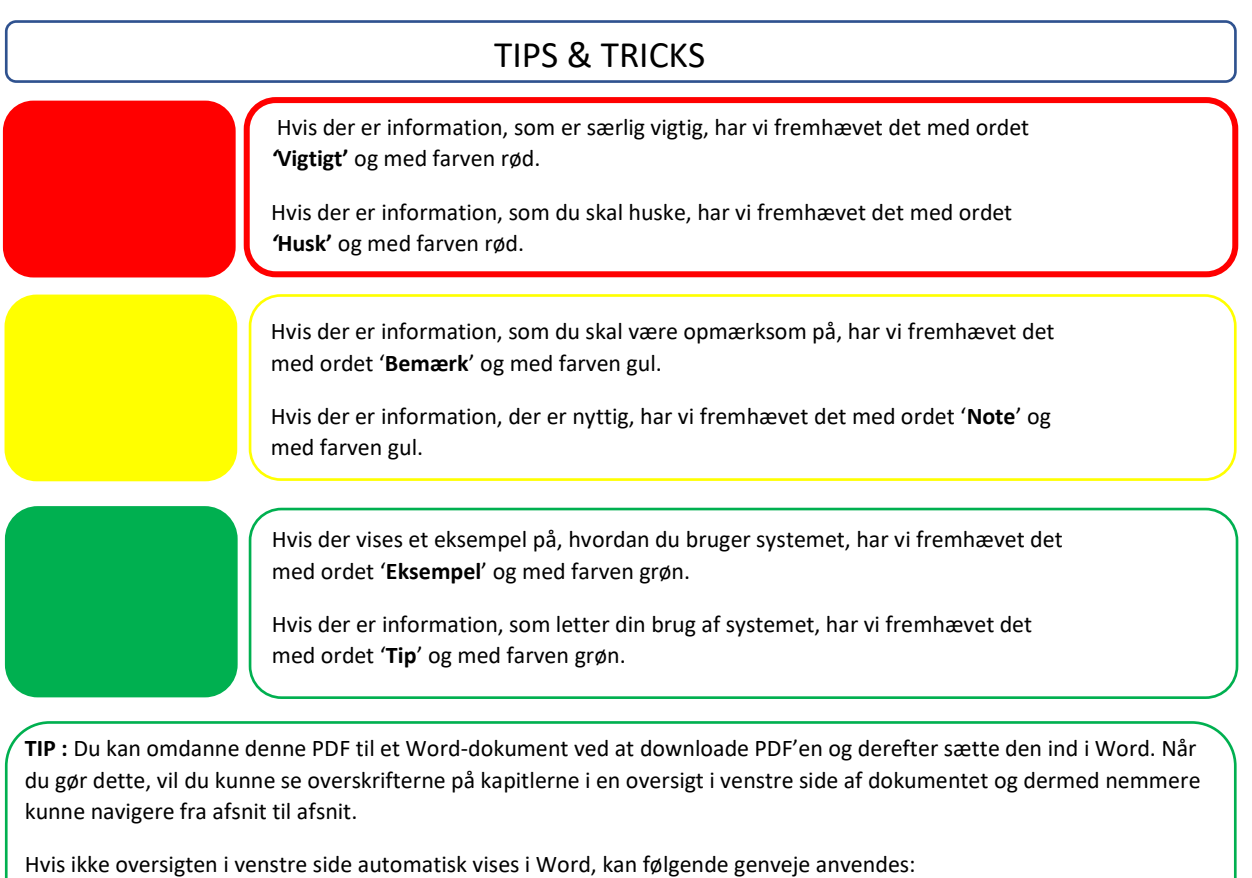

CTRL + B (Hvis dit Word er dansk version)

CTRL + F (Hvis dit Word er engelsk version)

# <span id="page-7-0"></span>2 Generel arbejdsgang

### <span id="page-7-1"></span>**2.1** Borger har skiftet CPR-nummer

Når en borger skifter CPR-nummer (eks. fra kvinde til mand eller omvendt), så er denne information frem til release 2.0 (08.09.2022) ikke blevet oversendt korrekt, hvorfor der er blevet oprettet ny person i KY på det nye cpr-nummer, så borger har eksisteret både med sit gamle og sit nye CPR-nummer. Håndtering af borgere som skifter CPR-nummer, skal håndteres som beskrevet nedenfor:

#### **Hvis borger har skiftet CPR-nummer den 08.09.2022 eller inden denne dato:**

I skal oprette en Supportsag via MinSupport hvori i angiver at borger har fået nyt cpr-nummer. Hertil, skal I angive borgers gamle og nye cpr-nummer, hvorefter Netcompany vil vende med KOMBIT hvordan scenariet skal håndteres.

#### **Hvis borger har skiftet CPR-nummer den 09.09.2022 eller derefter:**

KY får frem ad beskederne korrekt fra CPR og kan håndtere dette. I KY, vil borgers gamle CPR-nummer blive skiftet ud med det nye CPR-nummer. Sagsbehandler skal ikke foretage sig noget aktivt i KY, da alle abonnementer mv. kobles op på det nye CPR nummer.

### <span id="page-7-2"></span>**2.2** Hvordan håndteres personer uden dansk CPR-nummer?

KY kan ikke håndtere, hvis en borger på KY-ydelse har en ægtefælle uden dansk CPR-nummer.

KY har en forhåndsgodkendelse fra CPR-kontoret, hvilket betyder, at sagsbehandler via kommunens borgerservice kan få oprettet personer med administrativt CPR-nummer. Således der kan ske korrekt beregning i KY for ægtefæller, hvor f.eks. den ene bor i udlandet og ikke har dansk CPR-nummer.

# <span id="page-7-3"></span>**2.3** KY viser ikke alle relationer på borgers personoverblik?

KY henter data om borgers relationer via CPR. Oplysninger om forældre, børn og ægtefæller vil som udgangspunkt kun fremgå med 'Unavngivet'. Således kan man se, at de findes, men ikke mere end dette.

Alt efter ydelsestypen, som borger har eller ansøger om, vil KY indhente mere stamdata vedrørende relationerne, hvis informationerne skal bruges til udmåling af ydelsen. Herunder figurerer et overblik over, hvilke data KY henter i forbindelse med de forskellige ydelser.

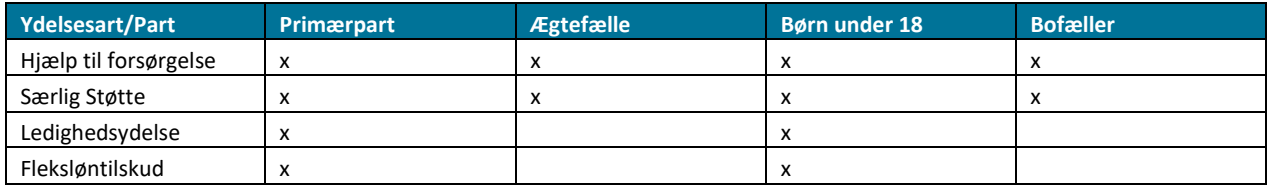

FAQ

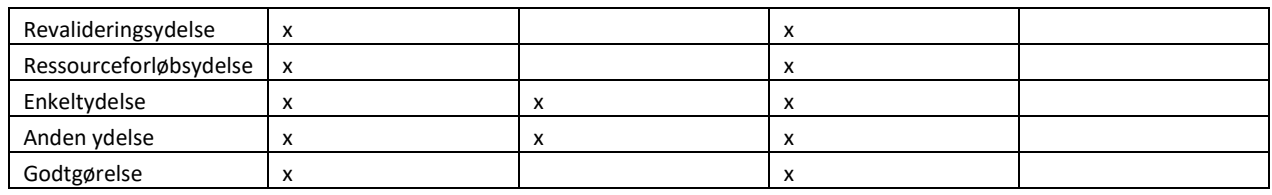

*Tabel 1: Oversigt over ydelsesart og relation*

# <span id="page-8-0"></span>**2.4** Hvordan registrerer jeg, at et barn har 7/7-ordning og adresse hos den anden forælder?

Hvis et barn er på 7/7 ordning mellem forældrene, skal man bruge en midlertidig workaround for at registrere dette, således at begge forældre har ret til forsørgertakst.

Da børn kun kan have én adresse i folkeregisteret, skal man bruge subprocessen 'Bopælsstatus for børn'. I denne subproces kan man angive, at barnet skal betragtes som hjemmeboende. Dette gør man ved at trykke 'Ja' til spørgsmålet om 'Er barnet anbragt med henblik på hjemgivelse, eller af en anden årsag skal betragtes som hjemmeboende fx 7/7 ordning?' og skrive en 'Gyldig Fra' dato.

Man skal bruge subprocessen på den forælder, hvor barnet ikke har folkeregisteradresse. Således vil barnet blive betragtet som hjemmeboende for begge forældre.

Dette er en midlertidig workaround, som Netcompany i samarbejde med KOMBIT ser nærmere på.

# <span id="page-8-1"></span>**2.5** Hvorfor skal jeg angive, hvilken ydelsesart en indtægt vedrør?

I subprocessen 'Indtægter' har man mulighed for at angive, hvilken ydelsesart, som skal medtage indtægten ved beregning. Årsagen til, at dette felt findes, er for at tage højde for skift mellem ydelsesarter i samme måned. For at undgå, at en indtægt trækkes dobbelt, kan sagsbehandler derfor vælge hvilke ydelsesberegninger, der må benytte indtægten. Ud fra følgende tabel ses det, hvornår man kan opleve, at en indtægt trækkes dobbelt, hvis der skiftes fra og til disse specifikke ydelsesarter.

**Bemærk**: Hvis ingen ydelsesarter vælges, er udgangspunktet, at alle beregninger for alle ydelsesarter forsøger at medtage indtægten.

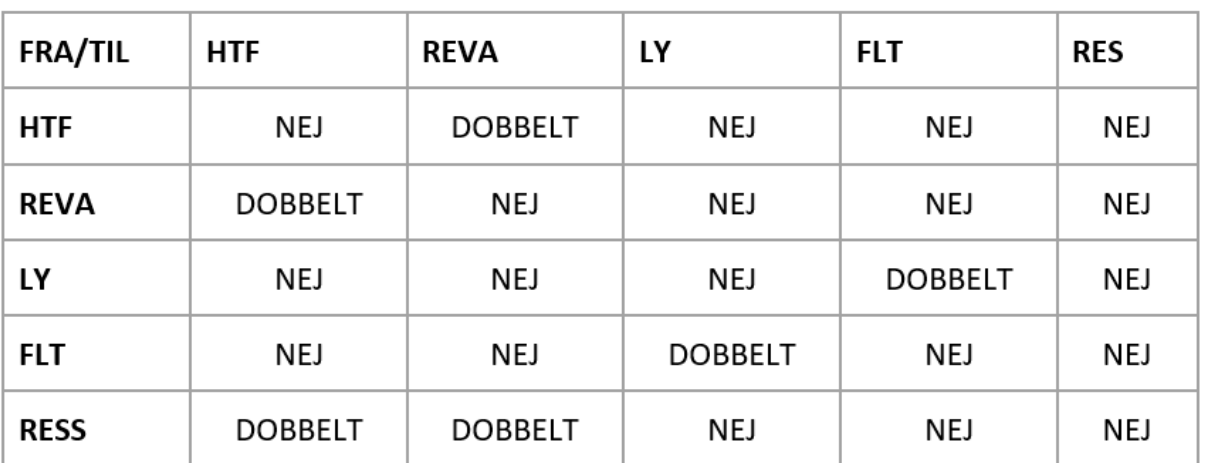

*Tabel 2: Oversigt over indtægter ift. beregning*

**Eksempel:** Hvis der fx skiftes fra en HTF-sag til en REVA-sag i en måned, da kan sagsbehandler vælge per indtægt, hvilke indtægter der skal trækkes på HTF sagen, og hvilke der skal trækkes i REVA sagen for den pågældende måned. Læs mere om subprocessen 'Indtægter' i brugervejledningen – KY Sagsbehandling. Denne vejledning findes p[å KOMBITs](https://share-komm.kombit.dk/P008/Delte%20dokumenter/Forms/Brugervejledninger.aspx) eksterne [dokumentbibliotek.](https://share-komm.kombit.dk/P008/Delte%20dokumenter/Forms/Brugervejledninger.aspx)

# <span id="page-9-0"></span>**2.6** Kan jeg udbetale til en udenlandsk konto?

KY understøtter ikke udbetaling til en udenlandsk bankkonto. I vil derfor skulle håndtere disse delvist udenfor KY, ligesom I har gjort, hvis I tidligere anvendte KMD aktiv.

Det betyder i praksis, at man overfører pengene fra KY til kommunens mellemregningskonto via Straksudbetalingsbilag. Dernæst vil man fra mellemregningskonto via kommunens økonomiafdeling kunne overføre pengene til en udenlandsk bankkonto.

# <span id="page-9-1"></span>3 Opgaver og sager

# <span id="page-9-2"></span>**3.1** Er det muligt at få slettet en opgave, som er fejloprettet?

Nej, KY er et journaliseringssystem, og derfor slettes opgaver ikke i KY. Opgaver oprettet via handlingsmenuen, dvs. oprettet af sagsbehandler i kommunen, kan afbrydes og slettes. Dette er kun muligt såfremt at opgaven **ikke** er færdigbehandlet og der ikke er blevet tilknyttet et notat. Overflødige opgaver kan godkendes uden at lave ændringer. MinSupport har ikke rettigheden til at slette opgaver og sager.

# <span id="page-9-3"></span>**3.2** Er det muligt at stoppe en løbene Opfølgningsopgave?

Ja – men dog kun når opgaven ligger ubehandlet på borgers sag. Er den ikke dannet endnu, så skal sagsbehandler vente på at den bliver dannet.

Når opgaven ligger ubehandlet på borgers sag, så skal sagsbehandler trykke på **Frandal for opgaven. Dernæst åbnes vinduet** 'Ændre opgave metadata' hvor sagsbehandler nederst i vinduet, kan ændre frekvensen via drop-down menuen:

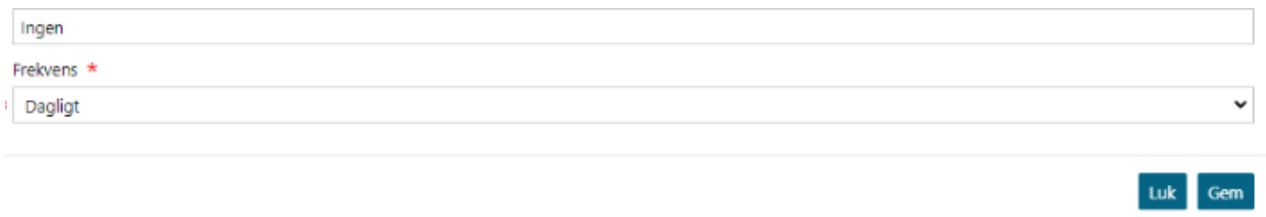

Ved behov for stop af flere Opfølgningsopgaver, se vejledninger under pkt. 3.6.

# <span id="page-9-4"></span>**3.3** Er det muligt at få slettet en sag, som er fejloprettet?

Nej, KY er et journaliseringssystem, derfor sletter KY ikke sager. Hvis en sag fejlagtigt er blevet oprettet, kan den afsluttes med årsag "henlagt" eller "afslået" med et journalnotat omkring fejloprettelse.

# <span id="page-10-0"></span>**3.4** Er det muligt at genoptage en sag?

Det er ikke muligt i KY at genoptage an afslået/henlagt sag. Her kan der i stedet anvendes knappen 'Kopier sag' på enkeltsagsvisningen. Der vil blive oprettet en ny sag med samme informationer, dokumenter og journalnotater, som den henlagte/afslåede.

Handlingen 'Genoptag sag' anvendes for sager, der er afsluttet, og hvor der er behov for at genberegne, om-afgøre eller forlænge sagen.

**BEMÆRK:** Hvis en sag hvori der er sket effektueringer, er blevet afslået/henlagt efterfølgende, da vil dette medføre fordringer for alle effektueringerne, da dette kan sidestilles med, at sagsbehandler fortæller KY at det som er udbetalt, er udbetalt uberettiget. Når en sag er Afslået/Henlagt, så kan den ikke genoptages. Det betyder derfor også, at eks. fordringer der opstår pga. eks. Henlæggelse af en sag, ikke kan annulleres. Sagsbehandler kan dog vælge at konterer dem som værende God-tro.

### <span id="page-10-2"></span>**3.5** Hvordan ændrer man en sag for hele sagsperioden?

Hvis borger skal have en anden sag i stedet for en oprindeligt oprettet sag, kan man gøre følgende. I dette eksempel skal borger modtage ressourceforløbsydelse frem for uddannelseshjælp. I dette tilfælde skal du afslå bevillingen med uddannelseshjælp, da borger for hele perioden skal have ressourceforløbsydelse i stedet for. Efterfølgende starter du en ressourceforløbsydelsessag under 'Handlinger' helt på sædvanlig vis.

For at afslå uddannelseshjælpen skal I gå til 'Handlinger' og starte en genberegningsopgave for 'Hjælp til forsørgelse'. Du skal gå til trinnet 'Vurder ydelse og sats'. Her skal du trykke på 'Gennemførte trin' og nu vælge at klikke på 'Gå til trin' under trinnet 'Afgør berettigelse'. I afgørelsestrinnet skal du vælge 'Afslag'. Når du kommer til opsummeringstrinnet, skal du indberette oplysninger om tilbagebetaling.

### <span id="page-10-1"></span>**3.6** Stop af manuelt oprettet opfølgningsopgave med frekvens

Manuelt oprettede opfølgningsopgaver med anden frekvens end 'Aldrig' kan stoppes via massebehandlingen fra søgemenuen.

På resultatoversigten efter søg på opfølgningsopgaver sættes flueben ud for opgaven i kolonnen 'Vælg alle' og der er nu mulighed for at foretage en handling. Her vælger du handlingen' Opfølgningsopgave - Ændre frekvens' - og frekvensen til 'Aldrig'.

Det er også muligt at rette den enkelte opfølgningsopgave, inde på borgers personoversigt. Her kan der klikkes på 'Redigerings ' ikonet til højre for den ubehandlede opgave. I den modal der kommer fra på siden, kan opfølgningsopgaven fra drop-down menuen 'Frekvens', sættes til 'Aldrig'.

# <span id="page-10-3"></span>**3.7** Hvornår kommer en opgave, der er i ventetrin, frem i opgaveindbakken?

Hvis en opgave er sat i ventetrin, enten fordi opgaven er blevet udskudt, eller hvis der er sendt et brev med en svarfrist, kommer opgaven først frem i opgaveindbakken den dato, der er sat enten som svarfrist på brevet eller datoen for udskydelse.

# <span id="page-11-0"></span>**3.8** Hvornår kommer en manuel opfølgningsopgave frem i opgaveindbakken?

FAQ

Opfølgningsopgaven kommer frem i opgaveindbakken den dato, der er sat i feltet 'Opfølgningsdato', da opfølgningsopgaven blev oprettet.

Dog vil det være muligt at se opfølgningsopgaven under 'Ubehandlede opgaver' inde på borgers personoverblik.

# <span id="page-11-1"></span>**3.9** Hvad skal vi gøre, når vi går ind i en opgave og der står: 'En eller flere integrationer er fejlet. Afbryd og gem og prøv igen senere'?

For at finde ud af hvilken integration, der er fejlet, kan der klikkes på det lille '+' foran borgers navn.

For at komme videre med opgaven, skal der klikkes på knappen 'Skip trin'. Herefter vil man blive ført videre til næste trin i processen. For mere information kan man klikke på det lille spørgsmålstegn på fejlmeddelelsen. Her vises en hjælpetekst, der guider dig til at komme videre.

**Tip**: Læs mere om handlingsknapperne i KY i brugervejledningens – KY Sagsbehandling kapitel 9.2.2. Vejledningen finder du på KOMBITs eksterne [dokumentbibliotek.](https://share-komm.kombit.dk/P008/Delte%20dokumenter/Forms/Brugervejledninger.aspx)

# <span id="page-11-2"></span>**3.10** Der er 'Uforenelige ydelse'. Hvad gør jeg?

Du kan opleve, at der står følgende besked på trinnet 'Vurder ydelse og sats':

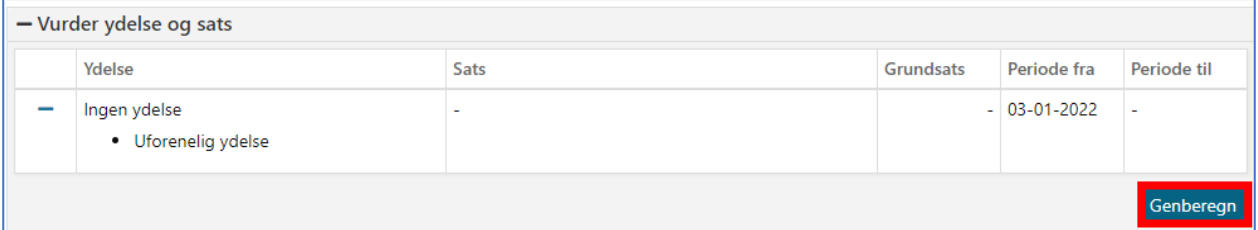

#### Figur 1: Uforenelig ydelse

Dette betyder, at der er et overlap mellem to ydelser, som borgeren er bevilliget – og begge ikke kan udbetales på samme tid.

**Eksempel**: Du har opstartet en Fleksløntilskudsag d. 01.01.2022 og som ikke har nogen stopdato. I midten af januar stopper borger i sit Fleksløntilskud og skal i stedet modtage Ledighedsydelse. Hvis du opstarter LY-sagen uden først at sætte en stopdato på Fleksløntilskudsagen, vil du derfor få besked om, at der er 'Uforenelig ydelse'.

Den generelle løsning til denne problematik er at starte en genberegning af den ydelse, som du gerne vil sætte en stopdato for. Du angiver en stopdato trinnet 'Afgør berettigelse'. Når du har angivet en stopdato for den ene ydelse, kan du gå tilbage til den anden ydelsessag og klikke på 'Genberegn' som markeret med rødt i figuren herover.

**Bemærk**: Trinnet 'Afgør berettigelse' kan være et af de tidligere trin i genberegningsopgaven og du skal klikke tilbage i gennemførte trin for at finde det.

**Bemærk**: Det er underordnet, hvilke(n) ydelse(r) der du får beskeden om, at der er 'Uforenelig ydelse'. Løsningen er den samme uanset hvilke KY-ydelser, som borgeren er bevilliget.

# <span id="page-12-0"></span>4 Manuel godkendelse

### <span id="page-12-1"></span>**4.1** Hvordan foregår processen 'Manuel godkendelse'?

Når der sættes flueben i 'Sager' for feltet 'Kræver manuel godkendelse' i processen 'Manuel godkendelse', betyder det, at alle fremtidige effektueringskladder (som vil blive beregnet fremover) vil kræve manuel godkendelse af dig eller anden sagsbehandler før udbetaling.

Når der sættes flueben i 'Kladder' i feltet 'Godkendt' i processen 'Manuel godkendelse', betyder det, at kladden for den enkelte udbetaling er godkendt og at udbetalingen vil blive effektueret jf. dispositionsdatoen.

Fluebenet på fanen 'Udbetaling' indikerer at kladden er godkendt, og 'x' indikerer at kladden ikke er godkendt.

**OBS:** Hvis fluebenet fjernes under 'Sager' i den 'Manuelle godkendelses' proces, dvs. at der ikke fremover kræves manuel godkendelse, så vil det kun gælde de fremtidige kladder, der bliver beregnet. Det er derfor vigtigt, at du forholder dig til de kladder, der allerede er dannet, og som du også ser i processen 'Manuel godkendelse'.

# <span id="page-12-2"></span>**4.2** Hvornår dannes opgaven efter ydelsen er sat til manuel godkendelse?

Hvis en ydelse er sat til manuel godkendelse, dannes der en ny Manuel Godkend opgave i umildbar forlængelse af, at den forudgående udbetaling bliver effektueret.

# <span id="page-12-3"></span>**4.3** Hvad sker der i ægtefællesager, hvor de samberegnes, hvor det kun er den ene part, som har manuel godkendelse på sin sag?

Den ægtefælle, hvis ydelse er godkendt, vil blive effektueret så snart batchjobbet endeliggør effektuering startes (3 dage før dispositionsdato). Den ægtefælle, hvis ydelse er sat til manuel godkendelse, vil dog fortsat være tilbageholdt. Bemærk, at dette er det eneste scenarie, hvor ægtefællernes ydelse ikke udbetales samtidigt selvom de samberegnes. Hvis begge ægtefællers ydelse skal være til manuel godkendelse, skal dettes gøres på begge ægtefællers sager.

# <span id="page-13-0"></span>**4.4** Hvis der bliver sat 'Manuel godkendelse' på en forsørgelsesydelsessag, bliver der så automatisk sat 'Manuel Godkendelse' på SÆS-sagen?

Når I sætter manuel godkendelse på en forsørgelsesydelsessag, bliver der automatisk sat manuelt godkendelse på borgers SÆSsag, hvis de har en sådan. Det samme gør sig gældende hvis der sættes manuelt godkendelse på en effektueringskladde, så kommer der også automatisk manuelt godkendelse på et SÆS-resultat for samme periode.

**Bemærk***:* Det er ikke muligt at godkende en periode, hvis der er ikke-godkendte effektueringskladder/SÆS-resultater i en tidligere periode. Førend en effektueringskladde/SÆS-resultat for en given periode kan godkendes skal alle forrige effektueringskladder/SÆS-resultater også være godkendte.

*Eksempel:* Hvis du ønsker at godkende en effektueringskladde/SÆS-resultat for 01-08-2021-31-08-2021, så skal samtlige effektueringskladder/SÆS-resultater for tidligere perioder godkendes før perioden 01-08-2021-31-08-2021 kan godkendes.

Hvis en forsørgelsesydelsessag sættes til ikke længere at kræve en manuel godkendelse eller en effektueringskladde godkendes *Ek* har dette ikke nogen indvirkning på SÆS-sagen eller -resultatet. SÆS-sagen eller -resultatet skal stadig ind og godkendes manuelt. Det er muligt at godkende en effektueringskladde på borgers forsørgelsesydelse uden at godkende SÆS-resultatet, men ikke omvendt.

# <span id="page-13-1"></span>5 Dokumenter og journalnotater

# <span id="page-13-2"></span>**5.1** Er det muligt at fremsende et afgørelsesbrev igen og samtidigt vælge anden forsendelsesform?

Nej, det er ikke muligt pt. i KY at genudskrive det samme brev igen. Du kan via 'Handlinger' - 'Administration' og 'Send brev' danne et nyt brev og sende til Borger.

# <span id="page-13-3"></span>**5.2** Er det muligt at sende breve til borgere hvis CPR numre er inaktive i KY (afgået ved døden)?

Nej, det er ikke muligt i KY at sende breve til borgere når deres CPR numre er gjort inaktive. Årsagen er, at Send Brev processen foretager et opslag i CPR ved afsendelse af et brev og da dette ikke kan se når CPR er inaktivt, så kan brevet ikke sendes.

# <span id="page-13-4"></span>**5.3** Hvordan flyttes et dokument fra en sag til en anden?

- 1. Kopier dokument over til den rigtige sag
- 2. Fjern tilknytning på den "forkerte sag".

Dette kræver en af disse to roller:

#### **KY\_SAGSBEHANDLER\_SUPERBRUGER** eller **KY\_SAGSKASSATIONS\_ADMINISTRATOR**

# <span id="page-14-0"></span>**5.4** Er det muligt at slette et dokument eller journalnotat, der er blevet tilknyttet ved en fejl?

I forbindelse med release 1.4.1 er det nu muligt at slette dokumenter og journalnotater på sager i KY.

Via en ny handlingsknap på fanen "Journalnotater & dokumenter" på borgerens tværgående overblik samt enkeltsagsvisningen, er det muligt at slette Journalnotater og Dokumenter på sager i KY. Sletning af dokumenter og journalnotat fra sager i KY vil være styret en ny brugersystemrolle "KY\_DOKUMENT\_KASSATION\_ADMINISTRATOR".

**Tip***:* For mere om denne funktionalitet se 'Brugervejledning – KY Sagsbehandling' jf. afsnit 8.1.2.1.2 – Slet journalnotater & afsnit 8.1.2.2.6 dokumenter. Derudover er bilaget "Bilag - Beskrivelse af brugersystemroller" opdateret med den nye brugersystemrolle. Begge dokumenter findes på KOMBITs eksterne [dokumentbibliotek.](https://share-komm.kombit.dk/P008/Delte%20dokumenter/Forms/Brugervejledninger.aspx) 

# <span id="page-14-1"></span>**5.5** Er det muligt at slette et afsendt brev / trække det tilbage?

Det er i KY IKKE muligt at trække et afsendt brev tilbage fra eks. printerleverandør, digital postkasse eller kanselvbetjeningsløsningen.

Man kan i KY slettemarkere dokumenter hvilket indebærer, at de slettes fra sagen, men dog ikke trække dokumenter tilbage fra modtager, når først de er sendt afsted. For nærmere omkring slettemarkere, se ovenstående afsnit 5.3.

### <span id="page-14-2"></span>**5.6** Hvornår får borger sin udbetalingsmeddelelse?

Udbetalingsmeddelelsen til borger bliver sendt den dag, KY endeliggør beløbet.

Det vil sige, at hvis KY endeliggør beløbet i forbindelse med den månedlige kørsel Endeliggør Effektuering, så vil brevet blive sendt fire bankdage før dispositionsdatoen. Dette er såfremt, at kladden til udbetalingen er godkendt.

Hvis kladden er godkendt, vil udbetalingsmeddelelsen blive sendt selv hvis det skulle ske, at udbetalingen efterfølgende fejler.

Hvis I skal lave en udbetaling, hvor dispositionsdatoen er overskredet, vil brevet sendes den dag, I sætter pengene til udbetaling.

# <span id="page-14-3"></span>**5.7** Er det muligt at lave sin egen overskrift på journalnotater?

Hvis du vælger den skabelon, der hedder 'Manuelt journalnotat', kan der tilføjes tekst til overskriften.

Dette gøres ved at klikke to gange på overskriften. Herefter kommer der en bindestreg ( - ) hvor teksten kan tilføjes.

Den kommunale administrator kan også oprette nye journalnotat-skabeloner i kommunen, der gør det muligt for sagsbehandlere at tilføje en titel. Hvis dette ønskes, skal den kommunale administrator sætte kryds i feltet 'Sagsbehandler kan tilføje titel', hvis det skal være muligt at tilføje tekst til overskriften efterfølgende.

#### <span id="page-14-4"></span>**5.8** Kan man ændrer på, hvem som modtager Udbetalingsmeddelelsen?

Det er forskelligt, om det er Bevillingsmodtager eller Ydelsesmodtager, som skal modtage en udbetalingsspecifikation. Det som afgør hvilken modtager brevet skal sendes til, er ydelsesarten og hvordan denne er opsat under Administrationsmodulet.

Jeres kommuneadministrator kan overskrive opsætningen i Administration, således at I selv kan afgøre om det er Bevillingsmodtager eller Ydelsesmodtager som skal modtage udbetalingsmeddelelsen for en given ydelsesart.

Det er systemparameteren 'Udbetalingsspecifikation Konfiguration' som administrator skal ændre modtager i, for den aktuelle ydelse.

# <span id="page-15-0"></span>6 Udbetaling

## <span id="page-15-1"></span>**6.1** Hvornår vil en sag blive udbetalt?

Batchjobbet EE (Endelig effektuering) vil medtage din sag og udbetale den 4 hverdage før dispositionsdatoen, såfremt kladden er godkendt. På driftssiden under vejledninger kan du se en 'Kalender' for hvornår månedskørslerne 'EE' for forsørgelsesydelser bliver kørt.

# <span id="page-15-2"></span>**6.2** Hvordan udbetaler jeg til kontonummer (udenom NemKonto)?

I februar 2021 er der implementeret ny funktionalitet til EYAY-sager samt betalingsaftaler på APØ-sager, som giver sagsbehandleren mulighed for at udbetale til kontonummer, dvs. udenom NemKonto.

**Tip***:* Læs mere om betalingstyper og udbetaling til kontonummer i sektion 7.16 'Betalingstyper' i brugervejledningen 'KY Sagsbehandling'. Den finder du på KOMBITs eksterne [dokumentbibliotek.](https://share-komm.kombit.dk/P008/Delte%20dokumenter/Forms/Brugervejledninger.aspx)

Når sagsbehandleren skal angive betalingstype, vælges 'Kontonummer' hvorefter information om kontonummeret og betalingsmodtageren udfyldes og gemmes.

Når processen er gennemført, initieres der en ny opgave på sagen. Denne opgave hedder 'Godkend kontooplysninger'. Opgaven startes ikke, hvis der i forvejen ligger en lignende ubehandlet opgave på sagen eller hvis kommunen har fravalgt denne funktion.

Opgaven 'Godkend kontooplysninger' er nødvendig, da KY ikke kan verificere sammenhængen mellem et manuelt angivet kontonummer og betalingsmodtageren (ved valg af personopslag). Derfor kan der være behov for særlig kontrol af udbetalingerne. Den sagsbehandler, som har oprettet kontooplysningerne, kan ikke selv gennemføre opgaven 'Godkend kontooplysninger'. En kollega med rollen KY\_KONTO\_GODKENDER kan behandle opgaven 'Godkend kontooplysninger'. Således skal der altid to personer indover, før pengene effektueres. Dette vil være praksis, hver gang der oprettes eller ændres i kontooplysninger i denne kontekst.

**Vigtigt***:* Det er muligt at fravælge processen, hvor en bruger med rollen KY\_KONTO\_GODKENDER skal godkende kontooplysninger, når betalingstypen 'Kontonummer' er valgt.

Dette gøres af den kommunale administrator i Administrationsmodulet. Læs mere om, hvordan man konfigurerer denne proces i Afsnittet 'Anvend godkend kontooplysninger' i Konfigurationsvejledningen, som du finder på [KOMBITs](https://share-komm.kombit.dk/P008/Delte%20dokumenter/Forms/Brugervejledninger.aspx) eksterne [dokumentbibliotek.](https://share-komm.kombit.dk/P008/Delte%20dokumenter/Forms/Brugervejledninger.aspx)

# <span id="page-16-1"></span>7 Endeliggør effektuering – udbetalinger via lynet

# <span id="page-16-2"></span>**7.1** Hvad sker der, hvis man vælger at endeliggøre en effektuering (via lynet) og ydelsen er sat til manuel godkendelse?

Effektuering via lynet tidligere end 3 dage til dispositionsdato hvor ydelsen er sat til manuel godkendelse vil medføre, at ydelsen godkendes, men ikke effektueres, da effektueringsdato tidligst må være 3 dage før.

# <span id="page-16-3"></span>**7.2** Hvad sker der, hvis man endeliggør en effektuering (via lynet) 3 dage før eller efter en dispositionsdato?

Effektuering via lynet indenfor 3 dage samt efter dispositionsdato vil betyde, at KY vil effektuere **alle** de udbetalingskladder, hvor der enten er 3 dage til dispositionsdatoen eller dispositionsdatoen er overskredet. Bemærk, at dette gælder både ansøger samt ægtefælles udbetalingskladder, da de samberegnes.

# <span id="page-16-0"></span>**7.3** Hvordan kan man undgå, at kommende måned bliver kvikudbetalt (hvis den ligger som kladde), sammen med tidligere måned, hvis denne skal udbetales efter den oprindelige effektueringsdato?

Kladder kan blive kvikudbetalt fra og med den dag, hvor de ville blive udbetalt via Endeliggør effektuering. Det er 4 bankdage før dispositionsdatoen. Dvs. at hvis en kladde har dispositionsdato 30 juni, vil d. 24. juni være første dag, de kan kvikudbetales.

Når man kvikudbetaler vha. 'lyn '-ikonet <sup>▼</sup> lynet på udbetalingsfanen, bliver alle kladder, der er klar til udbetaling, endeliggjort. De kladder der vil blive endeliggjort, når der godkendes, er markeret med et lyn  $\langle \bullet \rangle$ .

Hvis I vil undgå at udbetale næste måned, så skal I sørge for at lave (kvik)udbetalingen, på den tidligere udbetaling før den dag, hvor Endeliggør Effektuering kører. Hvis I kører det den dag eller senere, så bliver kladden samlet op og effektueret og sat til udbetaling, sammen med den udbetaling, som har overskredet dispositionsdato.

# <span id="page-16-4"></span>**7.4** Hvornår får borger penge udbetalt, hvis vi laver en genberegning og dispositionsdato er overskredet?

Hvis dispositionsdato er overskredet og I ikke laver en kvikudbetaling eller laver en kvikudbetaling efter kl. 14, vil borger få pengene den først kommende bankdag + 1 bankdag.

Hvis I laver en kvikudbetaling før kl. 14 på en bankdag, vil pengene komme ind til borger den førstkommende bankdag.

**Tip***:* Læs mere om hvordan du foretager en kvikudbetaling i sektion 10.4 'Foretag kvikudbetaling' i brugervejledningen 'KY Sagsbehandling'. Den finder du på KOMBITs eksterne [dokumentbibliotek.](https://share-komm.kombit.dk/P008/Delte%20dokumenter/Forms/Brugervejledninger.aspx)

# <span id="page-17-0"></span>8 NemKonto

# <span id="page-17-1"></span>**8.1** Kan KY trække udbetalinger tilbage, efter de har skiftet status fra 'Kladde' til 'Afventer overførsel til' eller 'Svar fra NemKonto'?

Nej, det kan KY ikke. Kommunen skal henvende sig til NemKonto for at få tilbageført beløbet.

### <span id="page-17-2"></span>**8.2** Kan KY tilbageføre udbetalinger fra NemKonto?

Det er på nuværende tidspunkt ikke muligt at tilbageføre udbetalinger, der har skiftet status fra 'Kladde' til 'Afventer overførsel til NemKonto'. Når status er ændret, betyder det, at udbetalingen er blevet effektueret. Opstår behovet alligevel for at tilbageføre en udbetaling, skal I henvende jer til banken for at få dem til at sende udbetalingen tilbage.

# <span id="page-17-3"></span>**8.3** Annullering af fejlet udbetaling

Det er pt. ikke muligt at annullere en fejlet udbetaling. Udbetalingen kan straksudbetales eller genudbetales via Fejlhåndteringsopgaven.

# <span id="page-17-4"></span>9 SKAT

# <span id="page-17-5"></span>**9.1** Kan man indhente skattekort manuelt fra subprocessen?

Det er pt ikke muligt at indhente skattekort manuelt fra SKAT. Skattekort subprocessen kan kun benyttes til at angive om fremtidige beregninger skal anvende et hovedkort eller bikort.

**Tip**: Du kan læse mere om skattekort i KY i dokumentet 'Vejledning om skattekort i KY', som ligger på [www.kommunernesydelsessystem.dk](http://www.kommunernesydelsessystem.dk/) under ['Vejledninger'](https://www.kommunernesydelsessystem.dk/#/vejledninger).

# <span id="page-17-6"></span>**9.2** Kan man regulere SKAT tilbage i tid?

Vi har fået mange henvendelser på, om det er muligt at regulere SKAT tilbage i tid – det er det ikke i KY. Hvis borger har betalt for meget i SKAT, må de desværre afvente årsopgørelsen.

# <span id="page-17-7"></span>**9.3** Hvorfor medtages fradraget for december ikke i beregningen, når jeg udbetaler i januar?

KY har ikke tilladelse til at benytte en Borgers skattefradrag, hvis dispositionsdatoen er i et senere kalenderår end ydelsesperioden. KY kan heller ikke benytte skattefradraget der er gyldigt i måneden for dispositionsdatoen, når ydelsesperioden ikke ligger i samme kalenderår. Det betyder fx at forsinkede udbetalinger for december 2020 ikke kan anvende et eventuelt

skattefradrag fra december 2020 eller januar 2021, hvis udbetalingen har dispositionsdato i 2021. Det er efter aftale med KOMBIT, at reglerne er som de er.

# <span id="page-18-0"></span>**9.4** Hvorfor anvendes skattefradraget for Januar, når december reguleres?

Se ovenstående (afsnit 9.3) da principperne er de samme. Dispositionsdatoen er styrende for, om det er det ene eller det andet års skattekort med tilhørende skattefradrag, som skal anvendes i beregningen. Dette uagtet om det er en første udbetaling eller en regulering af december o.lign. Det vil sige, at hvis december er udbetalt og denne reguleres i Januar, så tager reguleringen i Januar udgangspunkt i skattekortet som er gyldigt i Januar og ikke i december.

### <span id="page-18-1"></span>**9.5** Indberettes en 'enkelt- eller andre ydelser' til SKAT?

I Administration under fanen 'Regel' kan ydelsen udsøges under 'Enkelt- og andre ydelser samt godtgørelse' f.eks. ved søg på 'Løntilskud'. Klik på 'Vis' i kolonnen 'Handlinger' og gå til højre og se kolonnen 'Indberetningsoplysninger for ydelsen'. Her står værdien '.Indberetningsoplysninger-10'.

Derefter fremsøges stadig under fanen 'Regel' systemparametertypen ''Indberetningsoplysninger for ydelsen" og kig nu på info om 'Indberetningsoplysninger-10'. Udsøg evt. via '-10'. Her vil du se om ydelsen indberettes til skat eller ej og på hvilken måde.

### <span id="page-18-2"></span>**9.6** Hvorfor anvender KY bikort?

Hvis der er valgt 'Bikort', kan det betyde to ting. Først og fremmest anvender KY som udgangspunkt borgers hovedkort, men bruger ikke fradrag, hvis der kun er hovedkort tilgængelig fra fx ABONNEMENT. Ellers anvender KY bikort, hvis det er tilgængeligt.

**Bemærk**: For alle ydelser gælder det, at hvis der er udbetalt for den givne måned, er den kalendermåned "spærret" ift. at ændre på valget af skattekort.

Eksempelvis ved udbetaling af en forudbetalt Godtgørelse for februar, kan der ikke ændres på valg af skattekort før d. 1. marts. Det kan man ikke, da der er udbetalt noget for den givne måned og valg af skattekort for februar derfor er "spærret" og ikke kan ændres.

# <span id="page-18-3"></span>10 Fordringer

# <span id="page-18-4"></span>**10.1**Kan vi nedregulerer på en ydelse eller udbetaling før ibrugtagning af KY?

KY understøtter nu Manuel oprettelse og Manuel nedregulering af KMD Aktiv fordringer, dvs. fordringer som relaterer sig til ydelser udbetalt før ibrugtagningen af KY.

**Tip:** I kan læse mere omkring opgaverne til oprettelse af KMD aktiv fordringer og nedreguleringer af KMD aktiv fordringer i Brugervejledning – Debitor, afsnit 4.2 Opgaver til håndtering af KMD Aktiv fordringer. Vejledningen er at finde på Driftssitet.

# <span id="page-19-0"></span>11 Ydelsesspecifikke spørgsmål

# <span id="page-19-1"></span>**11.1Transitionsydelse**

#### **11.1.1Udbetaling af manglende ydelse**

I tilfælde af udbetaling af manglende ydelse fx ved annullering af tidligere modregnet sanktion udbetalt via KMD Aktiv skal du udbetale en evt. manglende ydelsesbeløb via en transitionsydelse for periode udbetalt i KMD Aktiv. I Handlinger vælges 'Transitionsydelser' og 'Start transitionsydelse'. I sektionen 'Udbetalinger' tilføjes en manuel udbetaling med beløbet.

Hvis det er en kontanthjælpssag, vil du blive bedt om at redigere Loftsindberetningen. Her skal du gå oplysningerne igennem.

Du skal være opmærksom på at transitionsydelsen benytter det valgte skattekort. Du kan evt. gå ind i Subprocessen 'Skattekort' og vælge bikort inden oprettelse af sagen og så bagefter rette tilbage igen.

# <span id="page-19-2"></span>**11.2Fleksløntilskud (FLT) og Ledighedsydelse (LY)**

#### **11.2.1Hvordan fradrages SDP, BDP og RES på FLT-sager?**

Når der skal fradrages sygedagpenge, barselsdagpenge og ressourceforløbsydelse på fleksløntilskud fratrækkes det i den måned, hvor de er optjent frem til og med 31.03.2022 og i den efterfølgende måned, i fleksløntilskud fra 01.04.2022 og frem.

**OBS**: Grundet lovændring som implementeres i KY med release 1.6.3 (09.05.2022) er FLT beregningen ændret for fradrag af SDP, RES, BDP fra 01.04.2022. Frem til denne skæringsdato, sker fradrag af SDP, BDP,RES i optjeningsmåned og fra 01.04.2022 sker fradrag i måneden efter optjeningsmåneden.

- 1. Indberet indtægten (SDP, BDP eller RES) via subprocessen Indtægter og gem
- 2. Der dannes en genberegningsopgave af FLT som ligger i ventetrin under ubehandlede opgaver
- 3. Kør opgaven til trinnet Vurder ydelse og sats
- 4. Tilføj Periode med Ydelse svarende til de faktiske sygedage og udbetalte dagpenge i perioden
- 5. Kør processen færdig og verificer, at fradrag sker som ønsket på Opsummeringstrinnet

**OBS:** Ved fradrag af ferie med feriegodtgørelse indberettes dette **kun** i genberegningsopgaven og skal **ikke** indberettes som indtægt.

**Tip:** I brugervejledningen 'Fejlsøgning – Egen sag', er der skrevet en udførlig guide til, hvordan man beregner sygedagpenge på fleksløntilskud. Vejledningen findes på [driftssitet.](https://www.kommunernesydelsessystem.dk/#/)

#### **11.2.2Modregningsanmodning medtages ikke i næste udbetaling?**

Modregningsanmodninger kan først anvendes, når de er blevet godkendt (indenfor samme ydelsesart) eller når de er blevet endeliggjort (hvis de anvendes på tværs af ydelsesarter). Følgende kan gøre for at modregningsanmodningen anvendes:

Modregningsanmodningen skal godkendes og endeliggøres, så den ikke længere er i kladdeform, men rykker ned under 'Historiske udbetalinger'. Dette gøres ved at klikke på det lille lyn ud for modregningen på udbetalingsfanen og godkende effektueringen. Herefter skal der genberegnes på den sag, som modregningsanmodningen skal anvendes i.

**Tip:** I brugervejledningen 'Fejlsøgning – Egen sag', er der skrevet en udførlig guide til, hvordan man modregner på fleksløntilskud. Vejledningen findes p[å driftssitet.](https://www.kommunernesydelsessystem.dk/#/)

#### <span id="page-20-0"></span>**11.2.3ATP-beregningen på FLT-sagen er ikke, som jeg havde forventet?**

Hvis udregningen af ATP på en Fleksløntilskud-sag ikke er, som du havde forventet, kan det skyldes valget af indtægtstype. Følgende indtægtstyper medfører korrekt ATP-beregning på Fleksløntilskud:

- Forventet indtægt ved Fleksjob
- Indtægt ved Fleksjob til træk i samme måned
- Indtægt ved Fleksjob til træk i måneden efter

Via subprocessen 'Indtægter' kan du angive eller redigere i de indtægter, der skal medtages ved beregning af borgers KY-sag(er). Efter du har medtaget eller redigeret en eller flere indtægter, skal du genberegne borgers KY-sag(er), der kan have betydning for de medtagne indtægter.

**Tip:** Læs mere om subprocessen 'Indtægter' i brugervejledningen – KY Sagsbehandling. Denne findes p[å KOMBITs](https://share-komm.kombit.dk/P008/Delte%20dokumenter/Forms/Brugervejledninger.aspx)  [dokumentbibliotek.](https://share-komm.kombit.dk/P008/Delte%20dokumenter/Forms/Brugervejledninger.aspx)

**Tip:** Du kan få et overblik over de forskellige indtægtstyper, som man kan anvende i KY i bilaget 'KY – Indtægtstyper'. Bilaget findes p[å KOMBITs dokumentbibliotek](https://share-komm.kombit.dk/P008/Delte%20dokumenter/Forms/Brugervejledninger.aspx) under 'Brugervejledninger'

# **11.2.4 Hvis man stopper en FLT-sag, skal man også sætte en stopdato på borgers lønloft?**

Hvis FLT-sagen stopper, er det ikke længere relevant at angive borgers lønloft. Det er derfor ikke nødvendigt at gøre andet end at stoppe FLT-sagen. Hvis man ønsker det, kan man angive en 'Ansættelsesperiode til' til borgers lønloft, der matcher stopdatoen for FLT-sagen. Det er dog vigtigt, at lønloftet ikke slettes.

**Vigtigt:** Lønloftet skal **ikke** slettes. Dette vil resultere i en genberegning af tidligere måneders FLT, da man således ændrer i sagens beregningsgrundlag.

### <span id="page-21-0"></span>**11.2.5 En borger skal stoppe med at modtage ressourceforløbsydelse og i stedet modtage Fleksløntilskud. Hvilken sag skal vi håndtere først?**

Det er generelt i KY, at hvis en borger skal stoppe på en KY-ydelse for at modtage en anden, er det mest hensigtsmæssigt først at stoppe den nuværende sag, før den nye håndteres. Hvis man, som i dette tilfælde opstarter en Fleksløntilskudssag, vil der ikke kunne udbetales noget på denne, da der i så fald vil være 'Uforenelig ydelse', da borger fortsat er registreret til at modtage ressourceforløbsydelse. Derfor er det mest hensigtsmæssigt først at afslutte den ydelse, som borger ikke længere skal modtage, før den nye sag håndteres.

# <span id="page-21-1"></span>**11.3Administration af Persons økonomi**

#### **11.3.1Hvordan kommer boligstøttebeløb ind på APØ-sager?**

Boligstøttebeløb sættes ind på APØ sagen via 'Manuel kontering'. Det er vigtigt, at der vælges administrationsplanen til boligstøtte på APØ-sagen.

#### **11.3.2Indbetaling til administrationsplan er andet end forventet?**

Hvis der kommer et andet beløb ind, end den indbetaling man har forventet, vil APØ-sagen blive deaktiveret, hvis den er under en bestemt afvigelse. Hvor stor denne afvigelse kan være, før en APØ-sag deaktiveres, kan konfigureres af den kommunale administrator.

**Tip:** Forretningskonstanten 'apo\_deaktiveringsgraense' giver dig mulighed for at konfigurere, hvor meget en indbetaling skal afvige fra et forventet beløb, før en APØ-sag deaktiveres. Det betyder at, hvis en indbetaling rammer værdien eller under den som du har sat, vil APØ-sagen automatisk deaktiveres.

Denne forretningskonstant kan figureres af en kommunal administrator. Læs mere om forretningskonstanten og konfigurationen af denne i Konfigurationsvejledningen, som du finder på KOMBITs dokumentbibliotek.

Hvis du forventer, at der kommer en større indbetaling ind end normalt en måned, er der to mulige løsninger:

- 1) Oprette en administrationsplan for den enkelte måned, hvor beløbet er højere end de andre. F.eks. hvis en borger skal have medregnet en ældrecheck for marts, men ikke efterfølgende måneder, oprettes en administrationsplan for 1.3 til 31.3 og en ny administrationsplan fra 1.4 og frem. Hvis der allerede findes en plan, skal der påføres en stopdato. Dette er vigtigt, da der ellers vil være to administrationsplaner af samme indkomsttype i samme periode.
- 2) Vente på at beløbet kommer ind. Dette vil resultere i en undring, der angiver et ikke forventet beløb. Dernæst vil du kunne oprette en enkelt udbetaling til borger på beløbets rets eller angive et beløb.

### <span id="page-22-0"></span>**11.3.3 Er det muligt at se, hvilke fritekstfelter i KY, der automatisk bliver indsat i fx et afgørelsesbrev?**

Nej, dette er ikke muligt at se nogen steder. I afgørelsesbrevet til APØ er det kun feltet 'Angiv begrundelse' på trinnet 'Træf afgørelse', der bliver flettet automatisk ind i brevet. Resten af felterne skal udfyldes manuelt (de grønne felter i brevet).

### <span id="page-22-1"></span>**11.3.4 Hvis man stopper en sag og ikke ønsker at udbetale de resterende penge til borgers NemKonto, hvad gør man så?**

Hvis man ikke ønsker udbetalingen til NemKonto ved stop sag, kan I vælge at gøre en af følgende:

- Genaktiver sagen. Så bliver resterende saldo på sagen ikke udbetalt.
- Vent med at stoppe sagen, indtil restbeløbet kan udbetales.
- Sæt en betalingsaftale op og stop sagen efter effektueringen.

# <span id="page-22-2"></span>**11.3.5 Når man stopper en APØ-sag og der fx er penge på hovedkontoen, men der mangler penge på opsparingen. Vil KY så vide, inden sagen opgøres, at der mangler penge på opsparingen?**

Ja, det er noget som KY tager højde for inden restbeløbet udbetales til borgers NemKonto. KY kigger på det samlede beløb på hele APØ-sagen, og så vil KY modregne de enkelte konti og kun udbetale det der er tilovers når underskuddet på en given konto er blevet dækket.

# **11.3.6 Hvad menes der med, at man ikke kan vælge en stopdato, når der er afventende indbetalinger på en sag?**

Den dato man vælger til stop sag, er sagens sidste **gyldighedsdato**. Kommende indbetalinger kan fx være pension. Pensionen bliver indbetalt på kommunens NemKonto og KY modtager samtidig en liste med beløb og cpr-nummer for de personer der er blevet indbetalt for. Efter indbetalingerne er accepteret af KY, oprettes der en Indbetaling til de korrekte Administrationskonti. Selvom pengene kommer i god tid, må de først anvendes til udbetalinger den sidste bankdag i måneden. Derfor kan man ikke vælge en stopdato i denne periode - fra systemet har modtaget pension til den bliver udbetalt.

# **11.3.7 Hvordan gives der besked til fx boligselskab om stop af administration? Kan vi danne brev til eksterne leverandører ved APØ stop?**

I kan enten give besked via jeres egne kanaler (fx mail) eller bruge KY brevet "Orientering om ophør af administrationsaftale". Brevet kan fx vælges i brevtrinnet til stop sag, ved at klikke "Tilføj ekstra brev" og vælge brevskabelonen "Orientering om ophør af administrationsaftale". Du kan godt tilføje flere breve, hvis du vil sende "Orientering om ophør af administrationsaftale" til flere leverandører.

**Bemærk:** Når der sendes et ekstra brev fra brevtrinnet på stop sag, så overføres borger automatisk som modtager. Du skal derfor fjerne borger som modtager, ved at klikke 'fjern' i modtagerfeltet og herefter angive modtageren - fx skrive et cvr nr.

## <span id="page-23-0"></span>**11.3.8 Hvordan anvender vi fælles økonomi for et gift par, hvor de deler boligudgifterne?**

Hvis borgerne er medadministreret, skal I oprette en administrationsplan pr. borger, herefter skal I oprette en betalingsaftale på f.eks. huslejeudgiften. Herefter bliver beløbet dækket fra begge indkomster.

Hvis borgerne ikke er medadministreret, kan I vælge at gøre det på to forskellige måder. Den ene er at oprette en betalingsaftale på den ene borger med husleje til udlejer på det fulde beløb. Herudover opretter I en betalingsaftale på borgers ægtefælle hvor I, i feltet 'Betalingstype' vælger 'Overfør til APØ sag' og i feltet 'Beløb' angiver ægtefællens halvdel af huslejen.

Den anden måde at gøre det på er, at I opretter to betalingsaftaler, én på hver borger. Her halverer I så beløbet til huslejen, således at de betaler halvdelen hver.

# <span id="page-23-1"></span>**11.3.9 Hvordan vises betalingshistorikken for ægtefællernes sager, når man splitter en medadministration?**

Betalingshistorikken vises for begge sager, frem til at I splitter medadministrationen. Det betyder at du på de splittede sager kan se historikken fra begge sager, i den periode de var medadministreret. Efter sagerne er blevet splittet kan du kun se historikken for den enkelte borger på den enkelte sag.

### **11.3.10 Hvordan foregår split af medadministrerede sager, hvis det er pga. et dødsfald?**

Proceduren er den samme, som alle andre scenarier, hvor man vil stoppe en sag, der er medadministreret. Man skal splitte medadministration før man kan stoppe sagen. KY deaktiverer begge sager og fordeler pengene 50/50, hvis der er penge tilbage på sagen. Herefter skal man foretage tilpasningen manuelt og stoppe den sag, hvor der ikke længere skal administreres.

### <span id="page-23-2"></span>**11.3.11 Hvorfor kommer der en advarsel om negativ saldo på borgers APØ-sag og hvorfor dannes der en opgave om negativ saldo?**

Systemet er designet således at hvis der kommer negativ saldo på borgers APØ-sag i indeværende + 2 måneder så bliver opfølgningsopgaven til 'Negativ saldo' startet. Det bliver der gjort så I bliver gjort opmærksom på at der kommer negativ saldo og i dermed har mulighed for at gå ind og rette i borgers administrationsplan, betalingsaftaler eller rateudbetalingsplaner således at sagen ikke bliver deaktiveret og der kommer forsinkede betalinger, fordi APØ-sagen får negativ saldo.

Den røde 'advarselsbjælke' inde på sagsoverblikket bliver vist, hvis der er negativ saldo på borgers samlede APØ-sag i indeværende + 12 måneder.

**Bemærk:** Vi er ved at finde en mere strømlinet løsning, således at I ikke får advarsler om negativ saldo i forskellige intervaller.

**Bemærk:** Hvis I får besked om negativ saldo på en APØ-sag hen over årsskiftet, er det fordi at KY endnu ikke kender skattekortet for det nye år.

# <span id="page-24-0"></span>**11.3.12 Er det planlagt, at der kommer flere pensionstyper i KY, når der skal angives indtægt på administrationsplanen, Fx senior pension?**

Nej det er ikke noget der er planlagt. Rent teknisk er pensionstypen dog ikke vigtig for KY. UDK specificerer ikke, hvilken type pension det er, når de overfører.

### <span id="page-24-1"></span>**11.3.13 Hvordan kan det være at vi oplever, at antal tegn i feltet 'tekst til modtager' i betalingsaftaler ikke er tilstrækkelig?**

Det er **ikke** Netcompany, der fastsætter grænsen for, hvor mange tegn bogføringscentralerne kan håndtere og dermed hvor mange tegn modtageren kan se. Bogføringscentralerne er kun forpligtet til at kunne modtage max 20 tegn.

# <span id="page-24-3"></span>**11.4Hjælp til forsørgelse**

#### **11.4.1Hvis borger ansøger om HTF på ny**

Når en borger, som allerede har en bevilliget HTF-sag, laver en ny ansøgning om HTF, skal der foretages sagsbehandling på ny.

**Vigtigt:** Det er vigtigt, at der ikke ændres på borgerens allerede eksisterende HTF-sag ved fx at ændre i startdatoen. Dette er vigtigt, da hjemlen kan have ændret sig. Hvis der blot ændres på den allerede eksisterende sag, giver det et forkert indblik i det forløb, som borger har været igennem,

Hvis man ændrer i sagens startdato i genberegningen, skaber det også en tilbagebetaling i den tidligere periode, hvor sagen har været bevilliget, hvilket ikke er hensigten.

Hvis en borger ansøger om HTF på ny, anses det som en ny sag. Sagsbehandleren må så tage stilling til, om den nye ansøgning skal have afslag eller om den skal bevilges. Sagsbehandleren må også tage stilling til, om den tidligere sag stadig er gældende, eller om den skal have afslag fx hvis den nye sag er oprettet ved en fejl, eller der er andre omstændigheder, som gør, at borger ikke skulle have haft de udbetalinger.

### <span id="page-24-2"></span>**11.4.2 Hvad gør man, hvis borger har en ægtefælle i udlandet som også har indtægter som skal fradrages i borgers HTF?**

Hvis borger på HTF har en ægtefælle, som opholder sig i udlandet, så skal ægtefælle have en registreringssag i KY således at der kan ske korrekt samberegning. Dog vil en registreringssag ikke udlede nogen udbetalinger – *faktiske såvel som fiktive* – som kan anvendes til beregning af indtægtsoverførelse fra ægtefælle.

Sagsbehandler skal derfor manuelt beregne hvad ægtefælle med rimelighed vil kunne forventes at skulle leve af og dernæst kan sagsbehandler indberette den overskydende del af ægtefælles indtægt, som vedkommende vurderer skal fradrages i den herboende borgers HTF-ydelse.

**Vigtigt:** Selvom ægtefælle befinder sig i udlandet og i KY har en registreringssag, så skal ægtefælle fortsat have et gyldigt skattekort hos SKAT som KY kan anvende.

### **11.4.3 Hvilket forsørgelsesgrundlag skal jeg vælge, hvis borger har en**

#### **ægtefælle, som skal samberegnes?**

Det afhænger af den konkrete sag. Hvis en borger på HTF har en ægtefælle, som skal samberegnes, skal man angive hvilket forsørgelsesgrundlag som ægtefællen skal beregnes med.

**Tip:** I brugervejledningen KY Sagsbehandling står der mere om de forskellige forsørgelsesgrundlag. Dette er under afsnittet *'Subprocessen 'Forsørgelsesgrundlag*' og den tilhørende tabel *'Forsørgelsesgrundlag – Oversigt*'.

# <span id="page-25-0"></span>**11.4.4 I særlige tilfælde hvordan kan jeg fravælge, at ægtefællen inkluderes i HTF-processen?**

I særlige tilfælde kan man have behov for, at ægtefællen ikke bliver orienteret om, at borger søger om Hjælp til forsørgelse. Dette kan fx være i tilfælde, hvor den ene part er på krisecenter. Hvis borger ansøger via Selvbetjeningsløsningen er det ikke muligt at fravælge, at ægtefællen inkluderes i processen.

Derfor anbefales det, at borger ansøger fysisk hos sagsbehandleren i tilfælde, hvor ægtefællen ikke skal inddrages i HTFprocessen. Når borger ansøger udenfor Selvbetjeningsløsningen og i stedet fremmøder fysisk vil det være muligt for sagsbehandler at vælge 'Nej' til spørgsmålet om gensidig forsørgerpligt (dette kan gøres enten i ansøgningsprocessen på trinnet 'Ægtefællehåndtering' eller via subprocessen 'Gensidig forsørgerpligt').

Derved kan sagsbehandler opløse den ellers obligatoriske partsrelation på sagen i KY.

# <span id="page-25-1"></span>**11.5 225-timers reglen**

#### **11.5.1 De centrale datoer er ikke, som jeg havde forventet?**

Hvis de centrale datoer i forbindelse med 225-timers reglen ikke ser ud, som du havde forventet, kan du gøre følgende:

- Tjek ydelseshistorikken. Det kan være, der har sneget sig en fejl ind i type af ydelse eller den indtastede periode. Hvis der er noget, du vil rette, kan du gøre det via subprocessen 'Ydelseshistorik'
- Tjek fanen 'Indtægter' på borgeren og orienter dig i bilaget 'Indtægtstyper' på [KOMBITs eksterne dokumentbibliotek.](https://share-komm.kombit.dk/P008/Delte%20dokumenter/Forms/Brugervejledninger.aspx)  [Derved kan du sikre dig, at det er den korrekte indtægtstype, som du anvender.](https://share-komm.kombit.dk/P008/Delte%20dokumenter/Forms/Brugervejledninger.aspx)
- Ret evt. i indtægter og indtægtstypen via subprocessen 'Indtægter'
- Tjek og evt. ret i forlængelses- og undtagelsesperioderne. Dette kan du gøre via subprocessen 'Angiv forlængelses- og undtagelsesperioder'.
- Tjek fanen '225-timer' og se hvilken status de centrale datoer har.
- Overvej, om du vil slette de centrale datoer, hvis de er manuelt oprettet og lade KY overtage automatikken.

Du kan evt. skrive de eksisterende datoer ned på en lap papir før du sletter dem og genberegner for at lade KY overtage automatikken. På denne måde kan du altid indskrive dem igen, hvis du mener, at det, som KY udregner, ikke er korrekt.

**Bemærk:** En central dato kan have tre forskellige statusser: 'Aktiv', 'Kladde' og 'Manuelt oprettet'.

- **Aktiv:** Datoen er automatisk udregnet af KY. Datoen ligger i fortiden og er passeret.
- **Kladde:** Datoen er automatisk udregnet af KY. Datoen ligger i fremtiden og kan således erstattes af en ny kladde. Hvis der kommer information ind på sagen, som vil rykke på en dato med status 'Kladde', rykkes denne automatisk.
- **Manuelt oprettet**: En dato har status som 'Manuelt oprettet' hvis sagsbehandler har været inde i subprocessen 'Centrale datoer til 225 timers reglen' og manuelt indskrive en central dato. Hvis en dato har status som manuelt oprettet, vil datoen ikke automatisk rykke sig, hvis der kommer ny information ind, som gør, at datoen skal rykkes. Dog kan en manuelt oprettet dato godt bruges til at udregne andre centrale datoer.

*Eks: En manuelt oprettet bortfaldsdato vil ikke rykke sig automatisk, hvis der skrives en forlængelse ind, som vil gøre at bortfaldsdatoen skal flyttes. Dog kan den manuelt oprettede bortfaldsdato godt bruges af KY til automatisk udregne en genindtrædelsesdato.* 

Efter ovenstående punkter er gennemgået, kan du genberegne sagen og se, om datoerne nu er, som du havde forventet.

**Tip:** Hvis borgeren på HTF-sagen har en samberegnet ægtefælle kan du anvende samme tjekliste på ægtefællen for at sikre dig, at alt information på sag(erne) er korrekt.

### **11.5.2 Hvordan indberettes de borgere, som ikke skal være omfattet af timereglen?**

KY ved godt, hvilke borgere der er omfattet af timereglen og hvilke, der ikke er. Der er således ikke et sted, hvor man aktivt skal vælge 'Nej' til de borgere, der ikke er omfattet af timereglen.

**Bemærk:** Der beregnes centrale datoer mm. på borgere, som ikke må nedsættes – eks. uddannelseshjælpsmodtagere på SU-niveau. Disse borgere er *omfattet*, men bliver **ikke nedsat** af timereglen. Dvs. at der tælles timer på dem og de figurerer i timeoverblikket, men deres ydelse vil ikke blive nedsat før de fx overgår til en ydelse, der er omfattet for timereglen og falder for den.

### <span id="page-26-0"></span>**11.5.3 Kan jeg bruge 'Midlertidig stop af ydelse' på HTF-sager, der skal samberegnes i relation til 225-timers reglen?**

Hvis borger eller borgers ægtefælle modtager HTF, skal samberegnes og er omfattet af timereglen, må funktionen 'Midlertidig stop af ydelse' ikke anvendes. Dette er fordi, at KY skal have informationer om borgers og/eller ægtefælles ydelse for at kunne samberegne i relation til 225-timers reglen. Når funktionen 'Midlertidig stop af ydelse' anvendes på en sag, er der ingen ydelsesberegning for perioden.

I stedet skal sagsbehandler bibeholde ægtefællens HTF-sag eller afledte HTF-sag som den er, og indberette en indtægt for ikke at udløse supplement. Dette kan gøres, hvis borger ikke er berettiget hertil, mens vedkommende er i løntilskud.

#### **11.5.4 Indberetning af timer til medtagelse i 225 timers reglen VS timefradrag**

Når der angives 0 timer som værdi på en indtægt, så omdannes disse til timer i relation til timefradrag. I relation til 225, så skal KY læse 0 værdi som værende ingen arbejdstimer til brug for optælling af timer til 225. Dette for, at sagsbehandler altid kan foretage en indberetning af timer, som giver timefradrag, men ikke medtælles i 225.

Vælger man i stedet at angive ingen værdi under timer, så bliver timerne beregnet af omregningsmodellen for timefradrag og også omregningsmodellen for timer til 225 (de er ikke ens) og så bliver timerne medtaget i begge.

#### **11.5.5 Hvilke muligheder er der for at lave søgninger på forskellig data**

#### **vedrørende 225 timers reglen?**

I forbindelse med release 1.5.1 er det blevet muligt at udsøge 225-timers ramte borgere i KY. Dette gøres via søgefanen i KY under 'Sag'.

**Tip:** Læs mere om søgefunktionaliteten i KY i kapitel 5 i brugervejledningen – KY Sagsbehandling. Denne findes på [KOMBITs eksterne dokumentbibliotek.](https://share-komm.kombit.dk/P008/Delte%20dokumenter/Forms/Brugervejledninger.aspx) 

# <span id="page-27-0"></span>**11.5.6 Borger har fået en periode med begrænset arbejdsevne efter bortfaldsdatoen er nået. Hvad sker der i KY, når perioden med begrænset arbejdsevne udløber?**

Når perioden med begrænset arbejdsevne udløber, vil borger genindtræde til den (nedsatte) sats som borger var på, før perioden med begrænset arbejdsevne kom på sagen.

### **11.5.7 Kan man lave en Administrativ forlængelse af en borgers optjeningsperiode, så bortfald udskydes?**

I forbindelse med Fokusrevision for 225, er der med release 3.0.5 (Gyldig i KY fra d. 17/2-2023) introduceret en ny type Forlængelsesårsag, kaldet Administrativ Forlængelse.

Formålet er, at denne forlængelsesårsag kan anvendes i sager, hvor en sagsbehandler vurderer at en bortfaldsdato bør udskydes, eks. når en forudgående varslingsdato og/eller partshøringsdato ikke er overholdt fra kommunens side.

Kommunen skal være opmærksom på, at typen Administrativ Forlængelse, alene tæller som en forlængelsesperiode i forhold til beregning af opgørelsesperioden, som bortfaldsdatoen bestemmes ud fra, og at den kun kan registreres manuelt af sagsbehandleren i KY via subprocessen 'Forlængelser og Undtagelser', i de sager hvor de skønner den relevant.

**Vigtigt:** Da der er tale om en administrativ forlængelsestype, så vil perioder med denne ikke indgå i forbindelse med kommunal refusion. Det er således et kommunalt ansvar, at der ikke modtages uretmæssig refusion, når en borgers bortfaldsdato udskydes ved hjælp af denne type forlængelse.

FAQ

### <span id="page-28-0"></span>**11.5.8 Kommer der en opgave om genindtrædelse, når en bortfaldet borger kan genindtræde til fuld sats?**

Nej, der kommer ikke en specifik opgave ind på borger, når denne vil kunne genindtræde til ikke-nedsat sats.

I det løbende vedligehold af HTF-sagen kommer der indtægtsopgaver på borger, når der kommer en indtægt. Man behandler denne opgave og tager de indtægter med, som skal medtages ved beregning af borgers HTF-sag. Dette starter en genberegningsopgave af borgers HTF-sag. I denne genberegningsopgave vil man kunne opdatere sagen med de nye indtægter og timer. I sidste ende vil det således være en genberegning af HTF-sagen, der gør, at borger igen modtager fuld sats.

# <span id="page-28-1"></span>**11.6Særlig Støtte**

#### **11.6.1Kan jeg bare opdatere boligudgifter/indtægter, når borger flytter i en ny bolig?**

Nej det kan I ikke. Særlig støtte følger altid den bolig som borger bor i, når der søges om særlig støtte. Det betyder at hvis borger flytter fra den bolig som de modtager særlig støtte til, så skal I afslutte sagen. Herefter skal I oprette en sag manuelt fra handlingsmenuen på personoverblikket, eller borger kan selv søge om særlig støtte til den nye bolig fra kommunens selvbetjeningsløsning.

### **11.6.2 Hvorfor skal der indtastes Boligudgifter- og indtægter både på trinnet 'Valider ansøgning' og 'Vurder nedsættelser'?**

KY er designet således at der arbejdes med et **beslutnings**grundlag og et **beregnings**grundlag. Det er blevet designet på denne måde så I kan træffe afgørelse på et oplyst grundlag. Først når I har truffet afgørelse går I ind og taster de oplysninger som skal bruges til at lave beregningen af borgers særlig støtte.

Derfor skal I selv indtaste oplysninger om borgers boligudgifter- og indtægter på trinnet 'Valider ansøgning', for at kunne afgøre berettigelse. Herefter skal I indtaste oplysningerne i subprocessen 'Boligudgifter ifm. SÆS', som ligger på trinnet 'Vurder nedsættelser', som er en del af beregningsgrundlaget.

**Bemærk:** Hvis borger selv har lavet ansøgningen fra selvbetjeningen, så har borger selv udfyldt de informationer som ses på trinnet 'Valider ansøgning'.

#### **11.6.3Hvorfor udbetales der ikke Særlig Støtte til terminsudgifter?**

Som standard bliver den særlige støtte beregnet uden terminshjælp eller tilbagebetalingspligtighjælp. I skal derfor inde på trinnet 'Vurder nedsættelser' aktivt gå ind og tage stilling til om borger skal modtage terminshjælp i forbindelse med den særlige støtte. Det gøres ved at tilføje en manuel indtastning nede i tabellen 'Ønske om tilbagebetalingspligtig hjælp', hvor I udfylder informationerne i den tabel der kommer frem. Hvis I vælger 'Ja' her og gemmer perioden, vil den tilbagebetalingspligtige hjælp (terminshjælp), blive medregnet i den Særlige Støtte beregning.

# **11.6.4 Når vi indtaster 'Hidtidige nettoindtægter, hvilken måned skal vi angive i feltet 'Gyldig fra'?**

Det er vigtigt at I nede i feltet 'Gyldig fra' angiver den startmåned, som den/de angivne hidtidige indtægter skal medtages i beregningen af Særlig støtte. Det er derfor ikke (nødvendigvis) den måned hvor pengene var tilgængelige for borger. Det svarer til at I skal angive det som også er bevillingsperioden på SÆS-sagen. Så hvis I f.eks. har angivet at sagen starter fra oktober 2021, er det også denne måned i skal angive i feltet 'Gyldig fra'.

### **11.6.5 Hvad betyder de overførselsstatusser for SÆS som jeg kan se inde på udbetalingsfanen på borger?**

I kolonnen 'Overførselsstatus' vil der fremgå en af tre statusser:

• 'Ej overført' betyder at beregningen af SÆS ikke er blevet overført til UDK endnu.

En overførselsstatus omdannes fra 'Ej overført' til 'Overført som 3.1' via et dagligt batchjob. Batchjobbet samler de anvisninger op, der har dispositionsdato om maks. 6 uger. Hvis dispositionsdatoen er overskredet og deres laves en genberegning, så vil den skifte fra status ej overført til 3.2 når batchjobbet kører om aftenen.

• 'Overført som 3.1' betyder at det er en foreløbig beregning, som UDK kan bruge til at lave en forventelig beregning. Hver gang der bliver lavet en genberegning på SÆS-sagen, bliver der lavet en ny 3.1'er.

En overførselsstatus skifter status fra 'Overført som 3.1' til 'Overført som 3.2', når dispositionsdatoen er nået.

• 'Overført som 3.2' betyder at det er den endelige Særlig Støtte beregning, som bliver overført til UDK når den endelige effektuering er kørt. Det er beregningen fra 3.2 som UDK bruger til at foretage deres endelige beregning.

Hvis der optræder flere SÆS-anvisninger med samme overførselsdato og overførselsstatus er det ikke ensbetydende med at borger har fået alle anvisningerne udbetalt af UDK. KY kan godt have flere anvisninger med status 'Overført som 3.1' eller 'Overført som 3.2' for samme periode. Hvis I laver en genberegning som ændrer beløbet på den Særlige støtte for en given periode, bliver der lavet en ny anvisning med status 'Overført som 3.1' hvis dispositionsdatoen ikke er nået, eller en anvisning med status 'Overført som 3.2' hvis dispositionsdatoen er overskredet, og anvisningen er blevet overført til UDK.

Det betyder også at hvis I på udbetalingsfanen ser, at der er flere anvisninger med status 'Overført som 3.1' eller 'Overført som 3.2' for den samme måned, så er det ikke et udtryk for at det er den sum, som UDK har udbetalt til borger, men det er udelukkende et udtryk for at der er lavet reguleringer i beregningen der er blevet oversendt til UDK.

Det er i den forbindelse vigtigt at understrege at KY kun laver beregningen, og det er ud fra den beregning at UDK laver deres egen beregning og udbetaler SÆS til borgeren.

#### **11.6.6Hvad er den optimale måde at lave opfølgning på SÆS i KY?**

Hvornår og hvordan I laver opfølgning på SÆS-sager, afhænger af jeres kommune og forretning. Det er altså noget I skal afklare internt. Men I kan f.eks. Vælge at gøre det:

- Hver måned
- Hver tredje måned/hvert kvartal
- Halv årligt
- Årligt

En måde at lave opfølgning på kan være, at oprette manuelle opfølgningsopgaver pr. sag.

Alternativt kan I, hvis I har under 500 sager, lave en søgning inde fra søgefanen og søge dem frem og gennemgå sagerne enkeltvis.

### **11.6.7 Hvordan kan jeg angive at borger har et barn der er bosat i udlandet, hvis jeg skal bruge informationen til at beregne grænsebeløbet?**

Hvis borger har et barn der er bosat i udlandet, skal du bruge subprocessen 'Forsørgelsespligt for børn i udlandet' for at angive, hvornår der er perioder med forsørgerpligt.

Her kan I anvende periodeberegneren til at regne ud hvor gammel barnet er og hvornår der så er forsørgerpligt. Når I har brugt periodeberegneren, skal I selv indtaste oplysningerne manuelt i tabellen 'Perioder med forsørgerpligt'. Hvorefter I skal huske at klikke 'Gem', for at gemme perioden.

# <span id="page-30-0"></span>**11.7Enkelt- og Andre ydelser**

#### **11.7.1Hvordan oprettes løbende udbetalinger?**

Dette gøres ved at anvende 'Tilføj udbetaling' på trinnet 'Planlæg udbetaling' når Enkelt- eller Andre Ydelser oprettes.

**Tip:** I brugervejledningen KY Sagsbehandling står der mere om, hvordan tabellen skal udfyldes. Dette er under afsnittet 'Planlæg udbetaling' og 'Hvordan oprettes løbende udbetalinger' i afsnittet 'Enkeltydelse (EY)'. Du finder brugervejledningen p[å KOMBITs dokumentbibliotek.](https://share-komm.kombit.dk/P008/Delte%20dokumenter/Forms/Brugervejledninger.aspx)

#### **11.7.2Kan man ændre i en løbende udbetaling på Andre Ydelser?**

Ja, det er muligt i et vist omfang at ændre på en løbende udbetaling. Det er dog ikke muligt at ændre på alle oplysninger.

Det er muligt at rette følgende oplysninger, efter en ydelse er bevilget:

- Beløb
- Periode fra
- Periode til
- Tilbagebetalingspligt Ja/Nej

Man kan **IKKE** rette på frekvens, forud-/bagudbetalt, betalingstype eller beskeden på udbetalingen, uanset om der er blevet udbetalt eller ej på rækken.

**Bemærk:** Hvis man ændrer på en oplysning i 'Rediger' -processen, rettes alle udbetalinger for rækken. Husk derfor at tjekke trinnet 'Opsummering', inden der godkendes.

#### **11.7.3Kan man fjerne en række i "Udbetalinger" tabellen?**

Ja, det kan man godt, men dette kan have store konsekvenser. Hvis der allerede har været sket udbetaling, og man sletter en udbetalingslinje under 'Planlæg Udbetaling', dannes der tilbagebetaling for de allerede udbetalte perioder. KY forstår sletningen af rækken, som at udbetalingerne aldrig skulle have fundet sted.

**Bemærk:** En række, der er foretaget udbetalinger for, kan aldrig gendannes, hvis den fjernes og opgaven derefter godkendes.

Rækker, som slettes ved en fejl under 'Planlæg Udbetaling', kan ikke gendannes af sagsbehandler eller Netcompany, hvorfor man skal være sikker i sin redigering.

Ønsker man, at udbetalingen ikke længere skal udbetales, skal man redigere den eksisterende udbetaling og sætte en slutdato. Ønsker man, at udbetalingen skal ændres fra en engangsudbetaling til en løbende udbetaling, skal der oprettes en ny løbende udbetaling fra følgende periode.

#### **11.7.4Kan man ændre en løbende udbetaling fremadrettet?**

Ja det kan man godt. Hvis en løbende udbetaling skal nedskrives eller hæves fremad, skal der sættes stopdato på den eksisterende udbetalingslinje og oprettes en ny udbetaling med startdato efter den forudgående.

**Tip:** I brugervejledningen KY Sagsbehandling står der mere om ændring af en løbende udbetaling. Dette er beskrevet i

afsnittene 'Planlæg udbetaling' og 'Kan man ændre en løbende udbetaling fremadrettet'. Begge afsnit findes under

afsnittet 'Enkeltydelse (EY)'. Du finder brugervejledningen på [KOMBITs dokumentbibliotek.](https://share-komm.kombit.dk/P008/Delte%20dokumenter/Forms/Brugervejledninger.aspx)

#### **11.7.5Kan man stoppe en løbende udbetaling?**

Ja, man kan godt stoppe en løbende udbetaling, så fremtidige udbetalinger ikke dannes.

**Tip:** I brugervejledningen KY Sagsbehandling står der mere om, hvordan man stopper en løbende udbetaling. Dette er beskrevet i afsnittet 'Kan man stoppe en løbende udbetaling' under afsnittet 'Enkeltydelse (EY)'. Du finder brugervejledningen p[å KOMBITs dokumentbibliotek.](https://share-komm.kombit.dk/P008/Delte%20dokumenter/Forms/Brugervejledninger.aspx)

### **11.7.6 Hvad skal jeg gøre hvis jeg er kommet til at slette en løbende udbetaling, som skulle være rettet, og der nu er dannet tilbagebetalingskrav?**

Hvis du er kommet til at slette udbetalingen i på trinnet "Planlæg udbetaling" ved "Enkelt ydelser - Ret", og efterfølgende har godkendt opgaven, kan man desværre ikke ændre tilbagebetalingspligten. Sletningen bliver stadfæstet efter trinnet "Opsummering" er godkendt.

Med udgangspunkt i at udbetalingen er blevet slettet, vil der blive dannet tilbagebetalingskrav. Dette sker, når man enten retter i sagen, og genberegner tilbage til før udbetalinger er fundet sted, eller at 'Gyldig til' datoen nås. Når sagen når 'Gyldig til' vil der kun dannes et tilbagebetalingskrav, hvis ydelsen, der er blevet udbetalt, er angivet som tilbagebetalingspligtig af sagsbehandler.

Når ændringen er blevet godkendt på trinnet 'Opsummering' får sagens status 'Afventer opkrævning '. Når dispositionsdatoen nås og opkrævningen er sendt til debitor, ændres status til 'Opkræv'.

Når sagen har fået status 'Opkræv' bliver relevante integrationer blevet informeret om, at denne udbetaling skal tilbagebetales og i forhold til det eventuelle tilbagebetalingskrav, der er valgt. Derudover har Skat fået indmeldt beløbets størrelse og den skattepligtige del af beløbet, samt at der er et tilbagebetalingskrav.

#### **11.7.6.1 Processen for annullering af fordring**

Hvis udbetalingen skal korrigeres, så den står i KY med den rigtige refusionsregel, skal det gøres ved brug af processen "Manuel kontering". I processen sættes for hver enkelt måned:

- Kredit på den "forkerte" konto/refusionsregel på det uberettigede beløb for den relevante borger
- En Debet på det tilsvarende beløb, på den korrekte konto.

**Tip:** 'Organisatorisk reference' skal **ikke** angives på driftskonti, ellers vil kommunens ERP-løsning (FINANS) ikke godtage posterne

Således burde konteringer være rettet. I skal ligeledes korrigere skatteindberetninger. Dette kan ikke gøres i KY, men skal gøres i SKAT Tast-selv. Dette skal I dog kun gøre, hvis tilbagebetalingen er blevet oprettet på en borger.

Hertil skal I nedregulere den indberetning (for de pågældende perioder), som KY har foretaget, og derefter lave en tilsvarende indberetning på samme beløb, men med den korrekte YR ydelseskode. I KY kan man på fanen "Skat" se de indberetninger, som er skabt på § 126, for at se hvilken YR ydelseskode, der skal anvendes.

**Tip:** Hvis man skal lave en manuel kontering, anbefales det, at man læser mere i 'Bilag 1 Baggrundsviden, værdier og mapningsregler (MI 20) v. 1.4' som kan findes under "ØiR" [KOMBITs dokumentbibliotek.](https://share-komm.kombit.dk/P008/Delte%20dokumenter/Forms/It-milj%C3%B8%20og%20infrastruktur.aspx) Særligt tabellen i første afsnit er relevant ift., hvordan KY laver posteringer.

Vær også opmærksom på, at ovenstående alene sikrer korrigering af borgers skat samt kommunens refusion, men ikke den faktiske fordring i Debitor eller KY. Ønsker kommunen derfor også at nedskrive/annullere fordringen I KY, så skal dette gøres I Debitor (hvis muligt), som dernæst sender postering til udligning og/eller annullering af kravet i KY.

Afslutningsvist anbefaler Netcompany, at I opretter et Journalnotat med redegørelse for annulleringen af kravet, i fald at den senere vil skulle genbesøges.

**Bemærk:** Ved oprettelse af en fordring bliver der automatisk sendt et brev om dette til borgeren. Man kan således ikke undgå, at dette brev sendes, når fordringen oprettes. Ved fejloprettede fordringer skal man derfor være opmærksom på dette brev, som allerede er afsendt til borgeren.